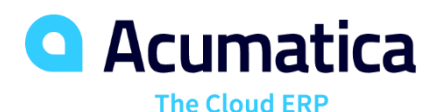

# **T250 Inquiry Forms**

Vidhyalakshmi Hariharasubramanian

Sr. Technical Account Manager

## **Timing and Agenda**

**October 12, 2022 -10:00 AM -11:30 AM**

**Day 1**

**Lesson 1.1: Configure the Inquiry Form**

**October 13, 2022 -10:00 AM -11:30 AM Day 2 Lesson 1.2: Configure a Filter for the Inquiry Form Lesson 1.3: Dynamically Add Filtering Conditions Lesson 1.4: Retrieve Aggregated Data**

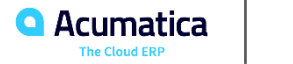

# **Timing and Agenda**

**October 14, 2022 -10:00 AM -11:30 AM**

**Day 3**

**Lesson 1.5: Add Redirection Links to the Grid**

**Lesson 2.1: Add the Payment Info Tab**

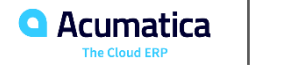

Day 1

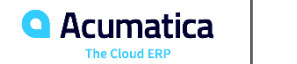

**Part 1: The Open Payment Summary Form**

*Devil's Peak Brewing Company Acumatica Customer Since 2016* 

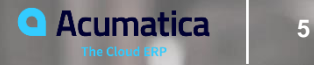

#### **Learning Objectives**

In this lesson, you will learn how to create an inquiry form that does not have a filter.

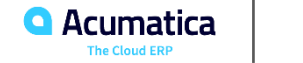

# **Figure: The basic Open Payment Summary form**

**Open Payment Summary** 

**CUSTOMIZATION** TOOLS  $\star$ 

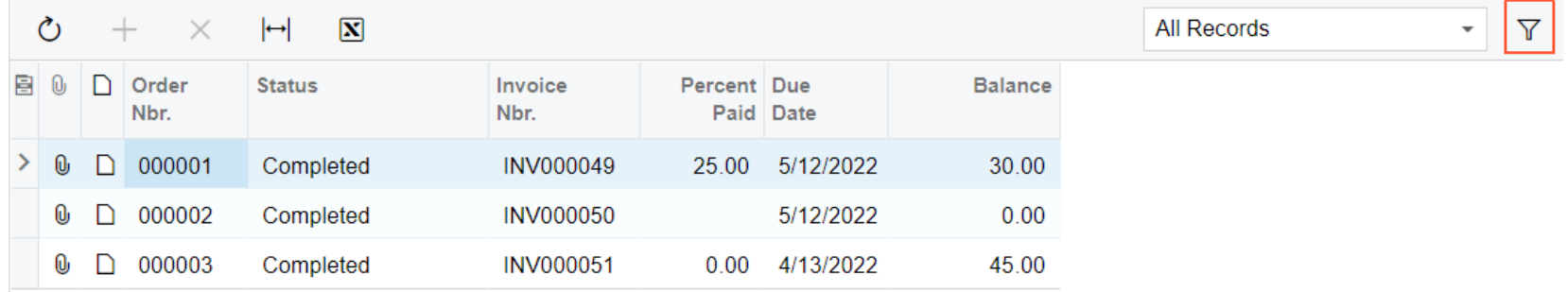

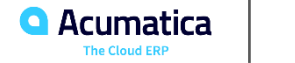

# **Figure: The Open Payment Summary form with overdue payments**

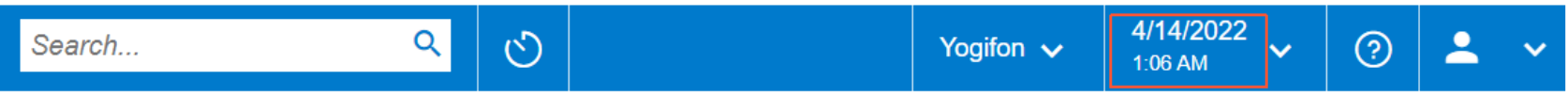

**Open Payment Summary** 

**CUSTOMIZATION** TOOLS  $\blacktriangledown$ 

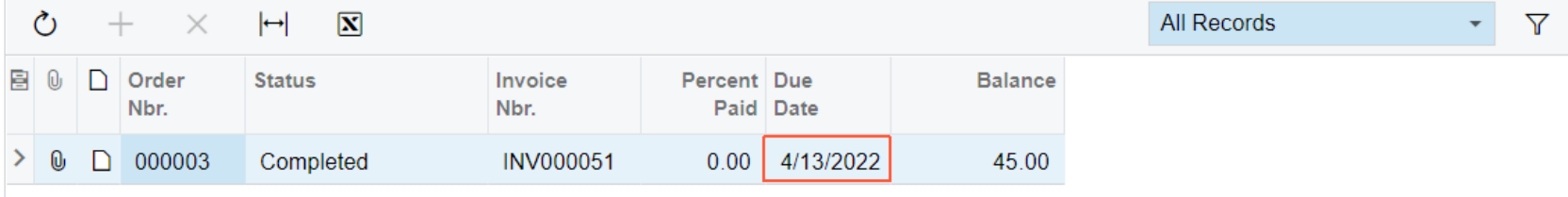

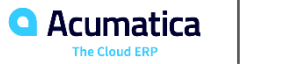

In this lesson, you have learned how to create a simple inquiry form that displays data and provides standard filtering. You have defined the following components of the inquiry form:

- The DAC, with unbound fields that are displayed in the grid
- The inquiry graph, in which you have defined a data view for the grid with the PXFilterable attribute
- The ASPX page, in which you have defined columns for the grid

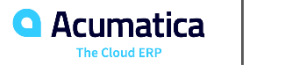

#### **Implementation of the Inquiry Form**

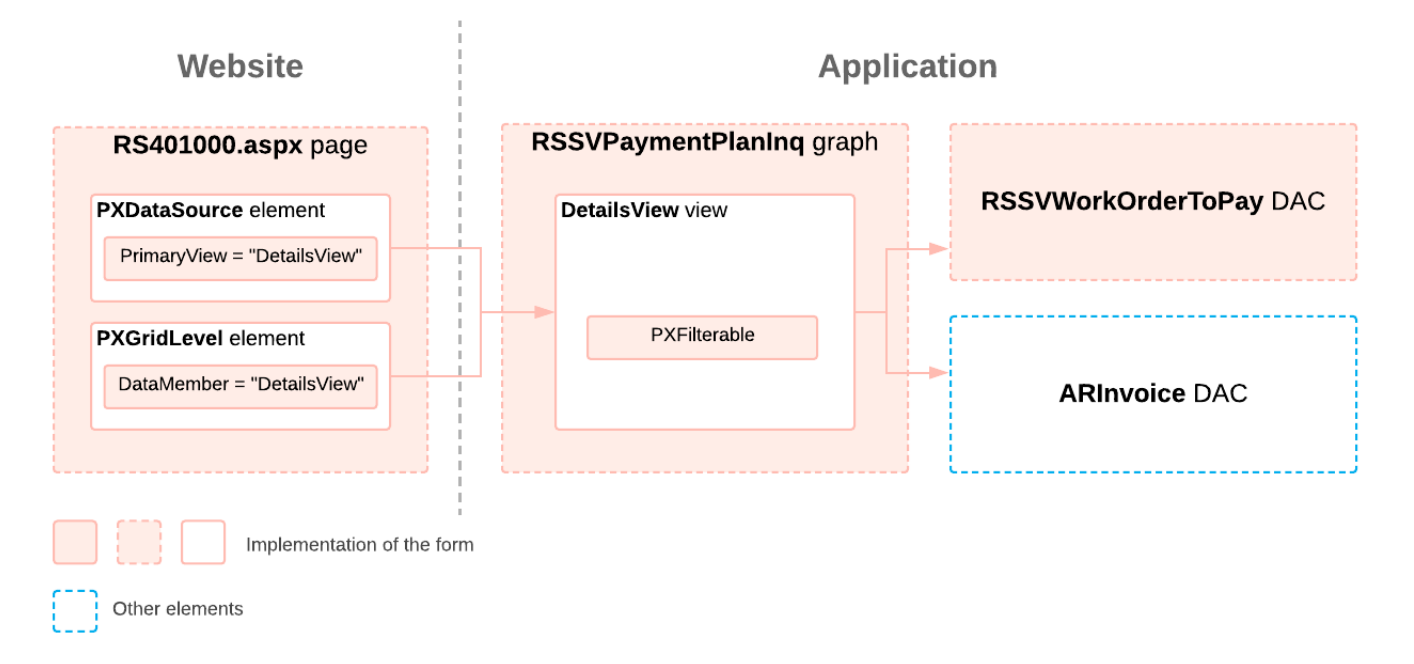

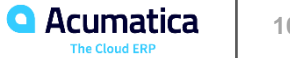

Day 2

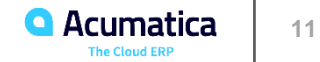

# **Lesson 1.2: Configure a Filter for the Inquiry Form**

#### **Learning Objectives**

In this lesson, you will learn how to do the following:

- Define a PXFilter data view
- Display the UI elements associated with the filter parameters in the page URL

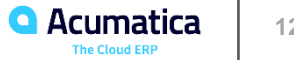

# **Figure: The revised Open Payment Summary form**

#### **Open Payment Summary**

#### **CUSTOMIZATION** TOOLS  $\blacktriangledown$

#### $\curvearrowleft$

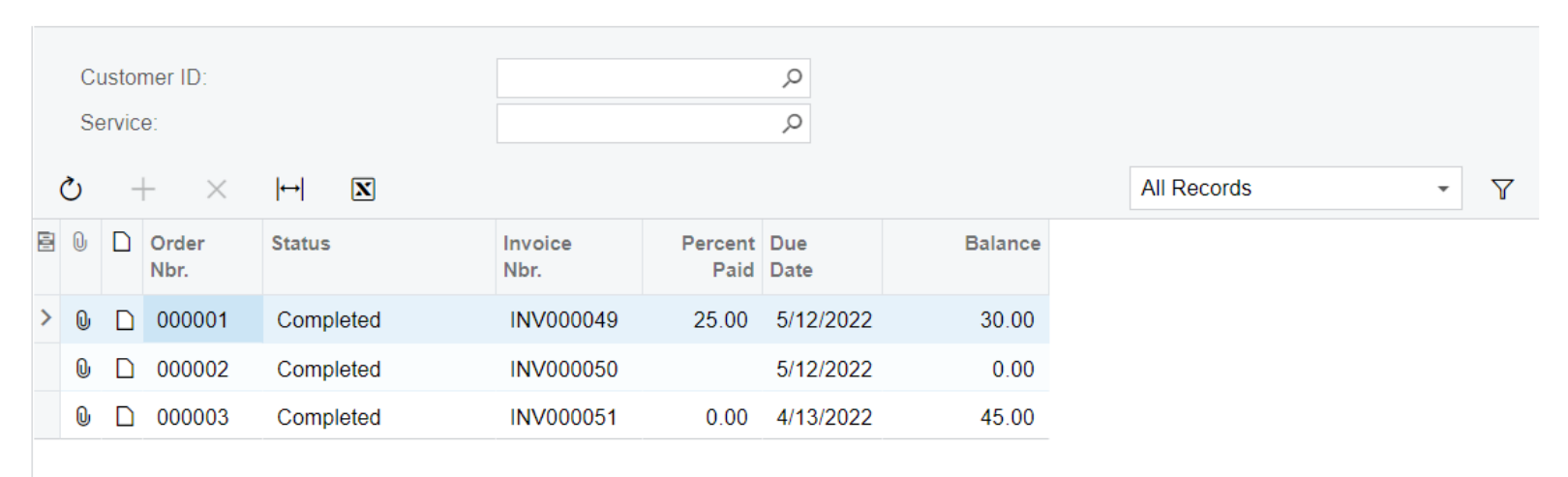

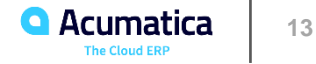

In this lesson, you have learned how to define an inquiry form with a filter. To add a filter to the inquiry form, you have performed the following actions:

- 1. Defined the DAC that provides the filtering parameters for the inquiry form
- 2. In the graph, defined the following:
- The Cancel action
- The PXFilter data view that provides data for the filter

3. In the ASPX page, added the PXFormView container with the elements that correspond to the filtering parameters Also, you have learned how to display the selected filter values (that is, the selection criteria) in the form URL by configuring the PageLoadBehavior attribute in the ASPX page.

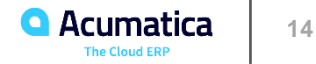

#### **Adding Filtering to the Inquiry Form**

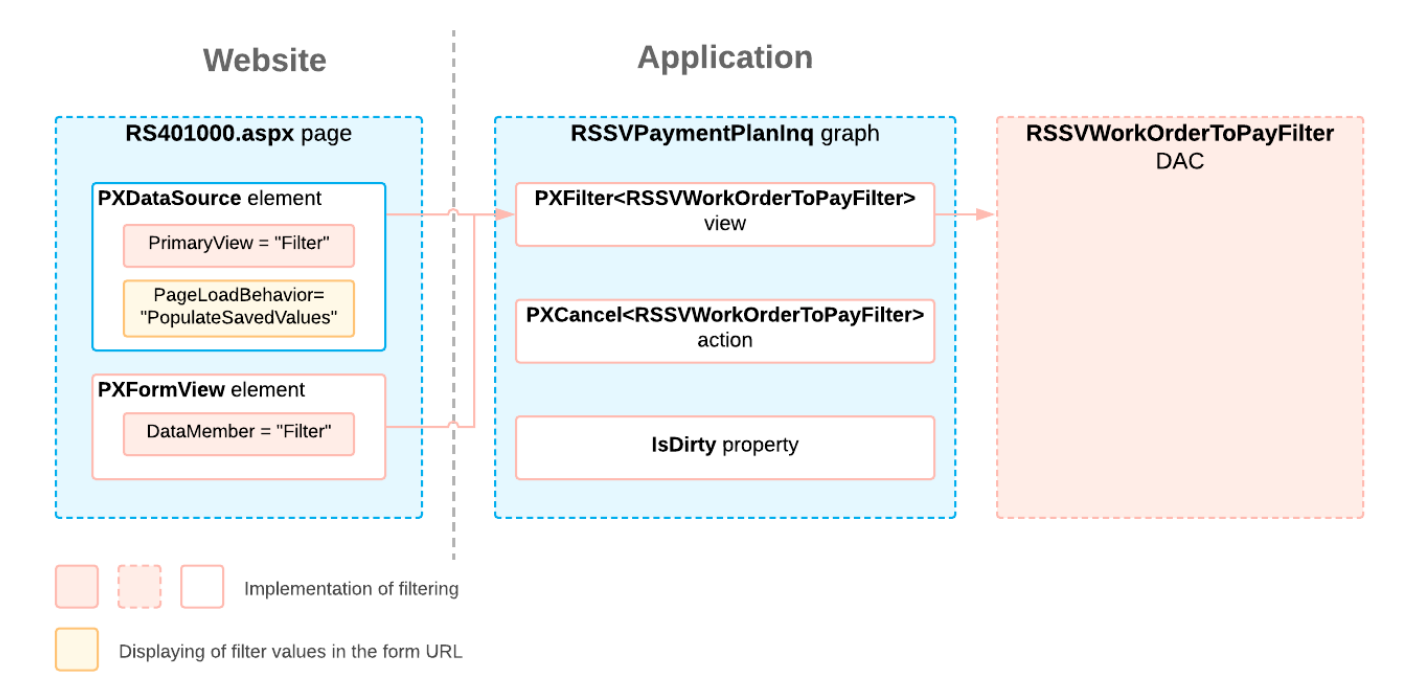

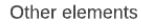

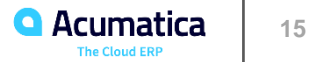

# **Lesson 1.3: Dynamically Add Filtering Conditions**

#### **Learning Objectives**

In this lesson, you will learn how to define a data view delegate.

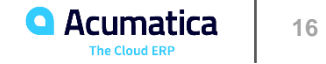

# **Figure: The form with repair work orders and sales orders**

 $\overline{\mathcal{K}}$ 

 $\langle \quad \rangle$ 

 $>$ |

**CUSTOMIZATION** TOOLS  $\star$ **Open Payment Summary**  $\Omega$ Customer ID:  $\varnothing$  $\varnothing$ Service<sup>®</sup>  $\boxed{\mathbf{N}}$  $\circ$  $\left| \leftrightarrow \right|$ **All Records**  $\times$  $\Delta$  $\overline{\phantom{a}}$ D. Order **Invoice Nbr.** Percent Due 日 Order **Status Balance** Type Nbr. Paid Date **WO** 000001 INV000049 5/12/2022 30.00 0  $\Box$ Completed 25.00  $D$  WO  $\mathbf{0}$ 000002 Completed **INV000050** 5/12/2022  $0.00$ 000003 0  $\Box$ **WO** Completed **INV000051**  $0.00$ 4/13/2022 45.00  $\bm{\mathsf{\omega}}$  $D$  WO 000004 Completed **INV000052**  $0.00$ 5/12/2022 45.00 <sub>SO</sub> 000005 **INV000045** 1/9/2019  $0.00$ 0  $\Box$ **SO** 0  $\Box$ 000008 **INV000046** 1/19/2019 585.00 **SO** 0  $\Box$ 000009 **INV000046** 1/19/2019 585.00 **SO** Ю,  $\Box$ 000010 **INV000047** 1/19/2019 2.650.00  $\mathbf{0}$  $\Box$ **SO** 000011 **INV000047** 1/19/2019 2.650.00

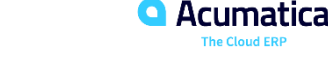

# **Figure: The Open Payment Summary form for a particular customer**

**Open Payment Summary** 

**CUSTOMIZATION** TOOLS  $\star$ 

 $\Omega$ 

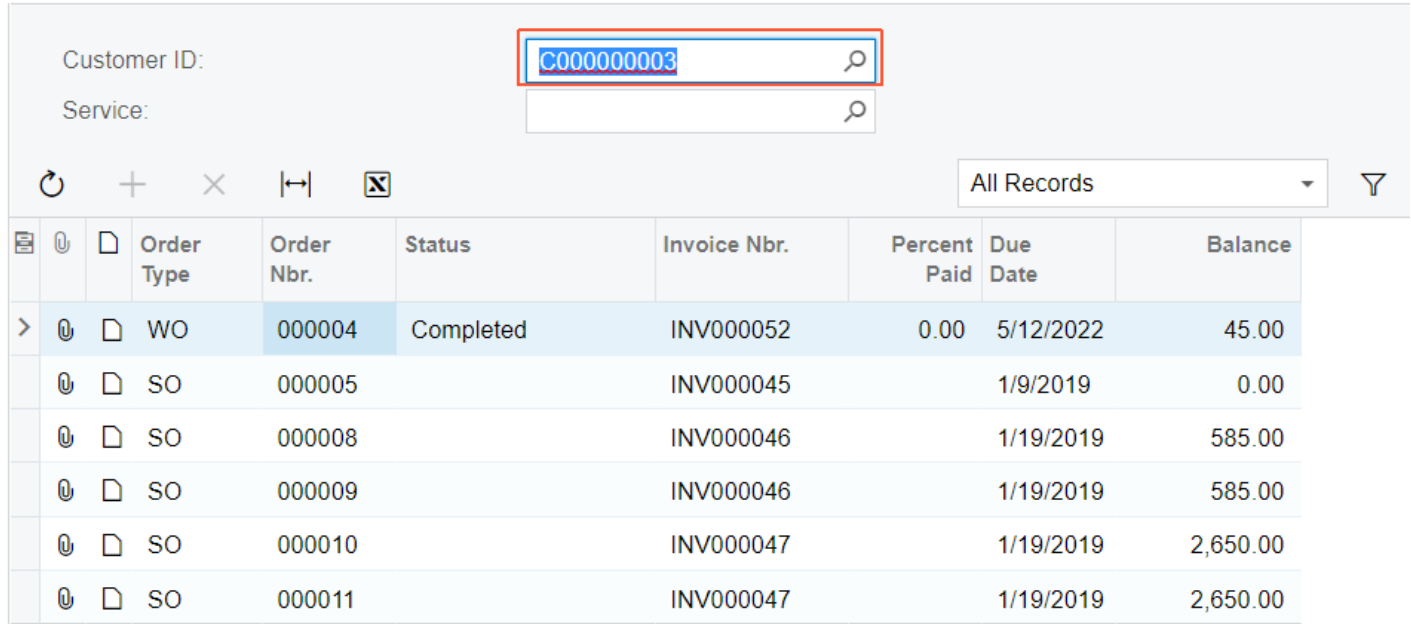

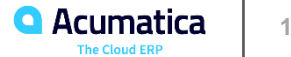

In this lesson, you have learned how to define a data view delegate. You have also learned how to display different types of entities in one grid by using a data view delegate.

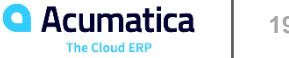

#### Implementation of a Data View Delegate and a New Data Field

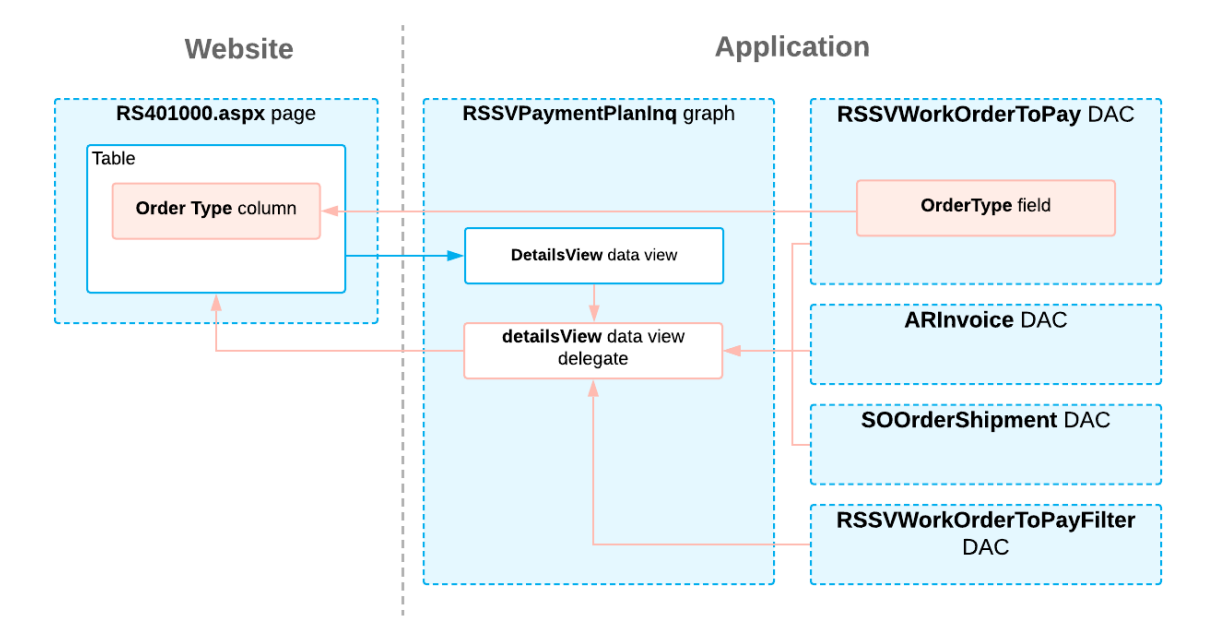

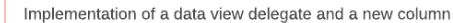

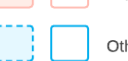

Other elements

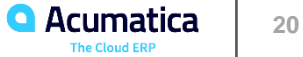

#### **Learning Objectives**

As you complete this lesson, you will learn how to aggregate data in a fluent BQL query.

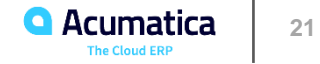

## **Figure: The filtered and aggregated data on the Open Payment Summary form**

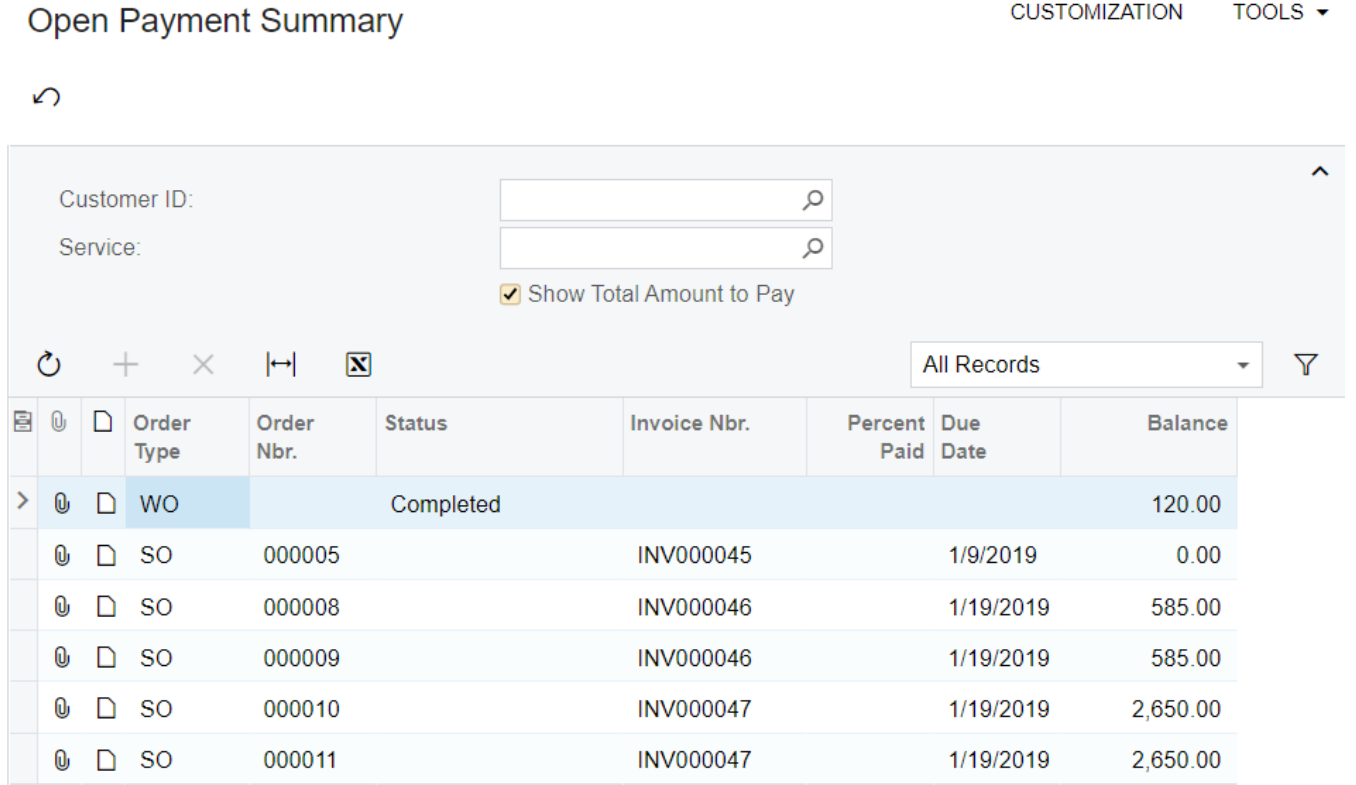

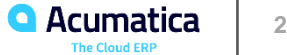

In this lesson, you have learned how to group data and calculate values for grouped data. Also, you have learned how to assign different queries depending on the selected filter value.

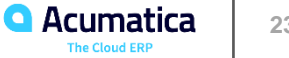

#### Implementation of an Aggregating Query and a New Check Box

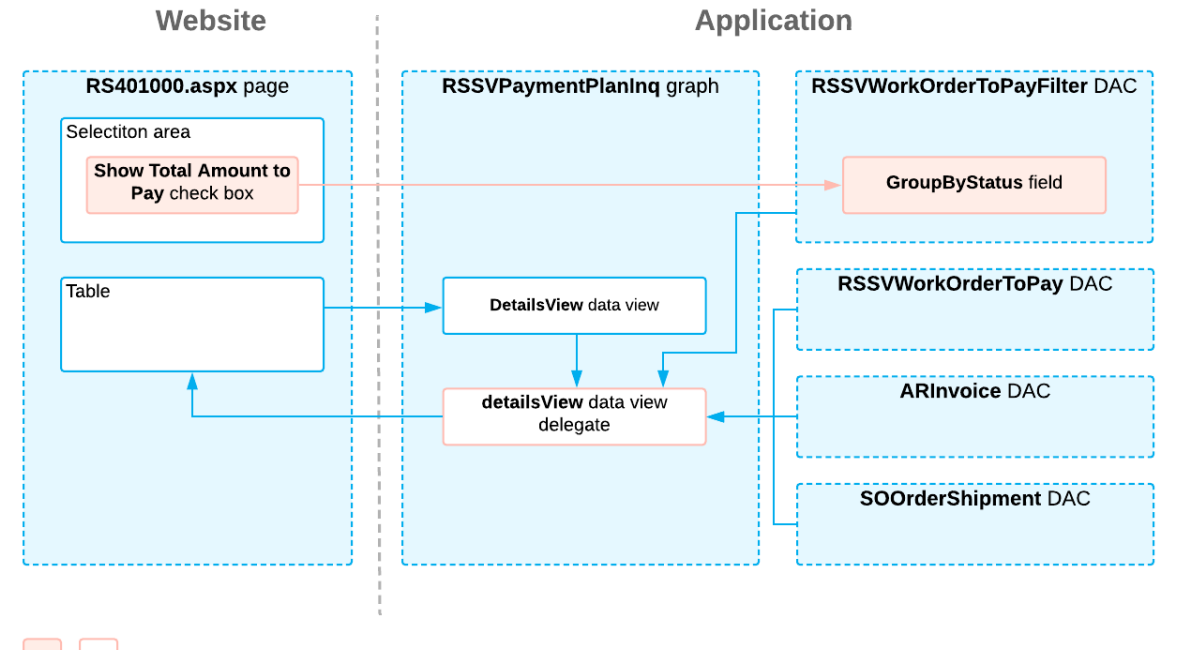

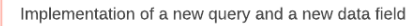

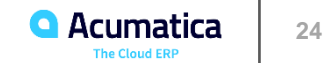

Other elements

Day 3

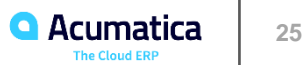

#### **Learning Objectives**

As you complete this lesson, you will learn how to implement a redirection inside an action handler.

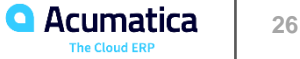

# **Figure: The links on the Open Payment Summary form**

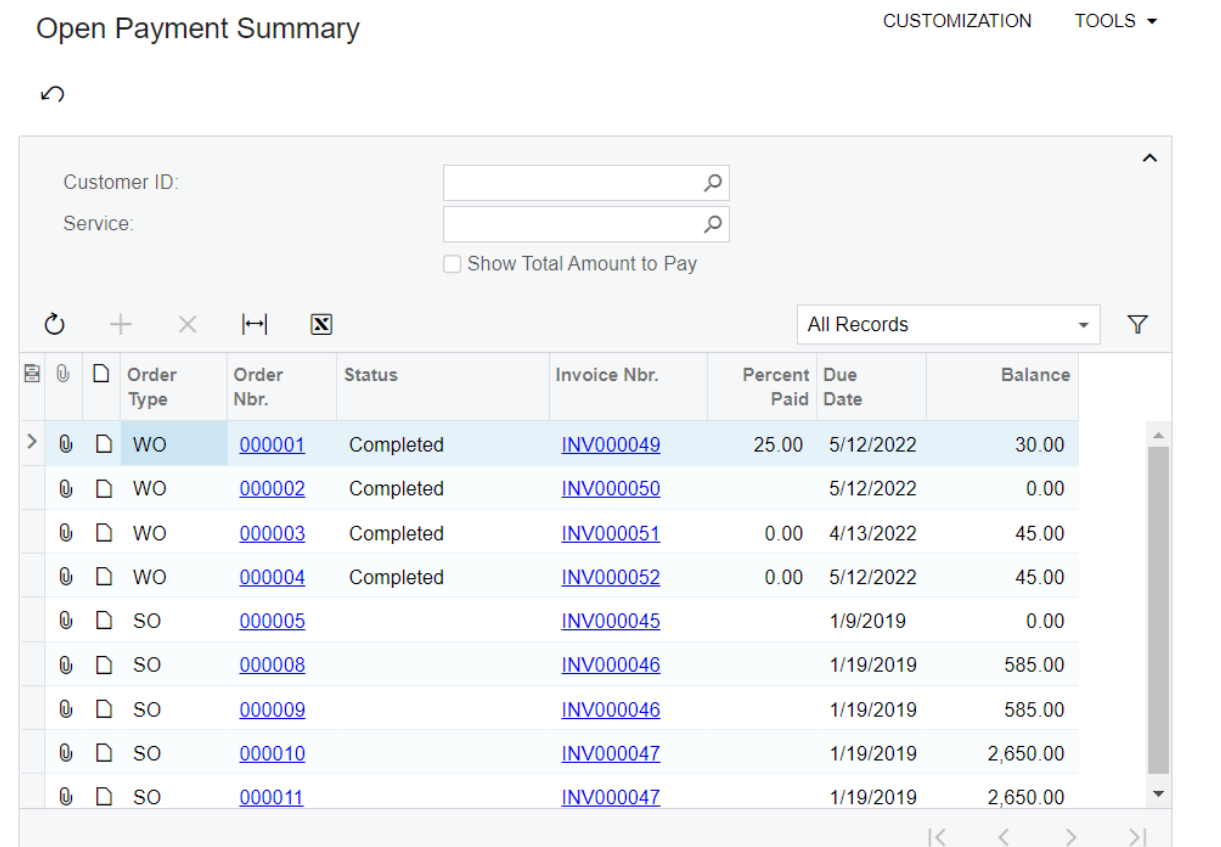

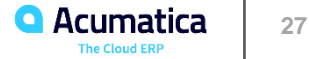

In this lesson, you have added redirection links to the Order Nbr. and Invoice Nbr. columns. You have learned how to implement redirection by using actions and exceptions.

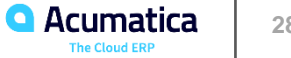

#### **Implementation of Redirection Links**

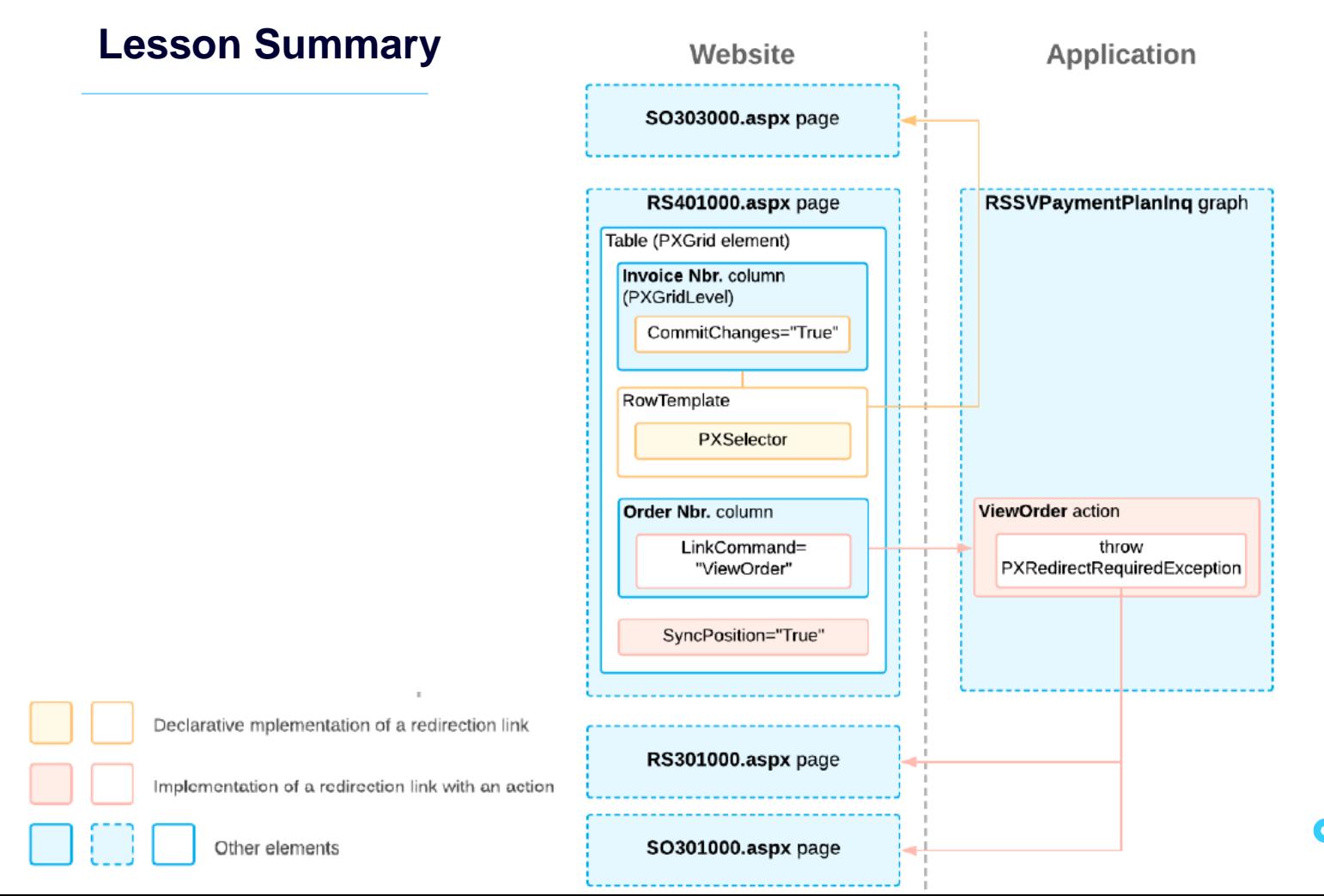

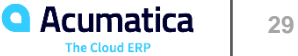

# **Part 2: The Payment Info Tab**

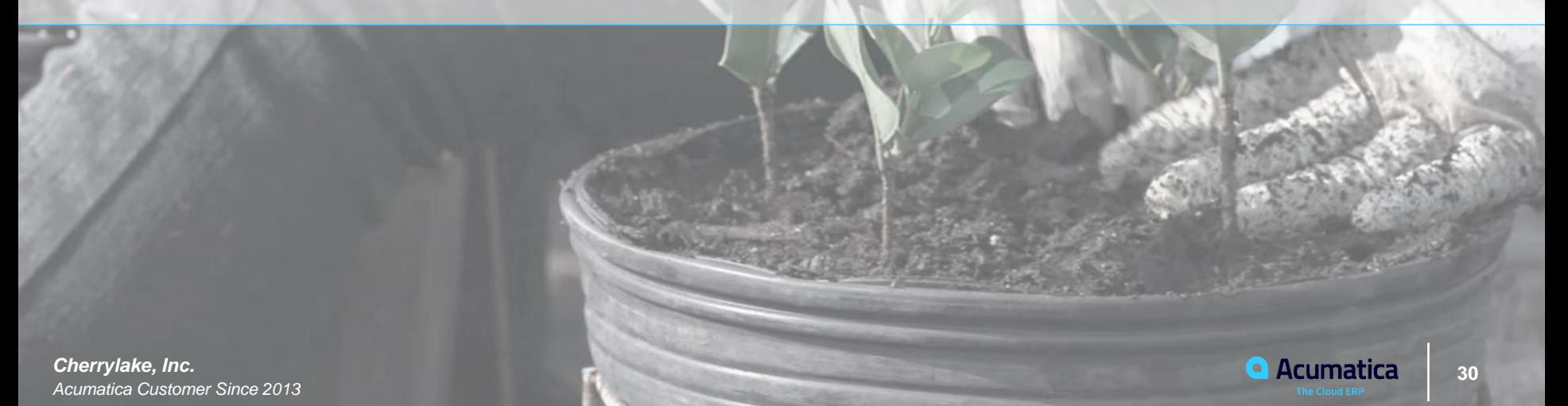

#### **Learning Objectives**

As you complete this lesson, you will learn how to display data from multiple DACs by using the PXProjection attribute.

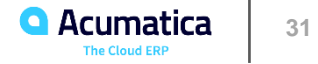

# **Figure: The Payment Info tab preview**

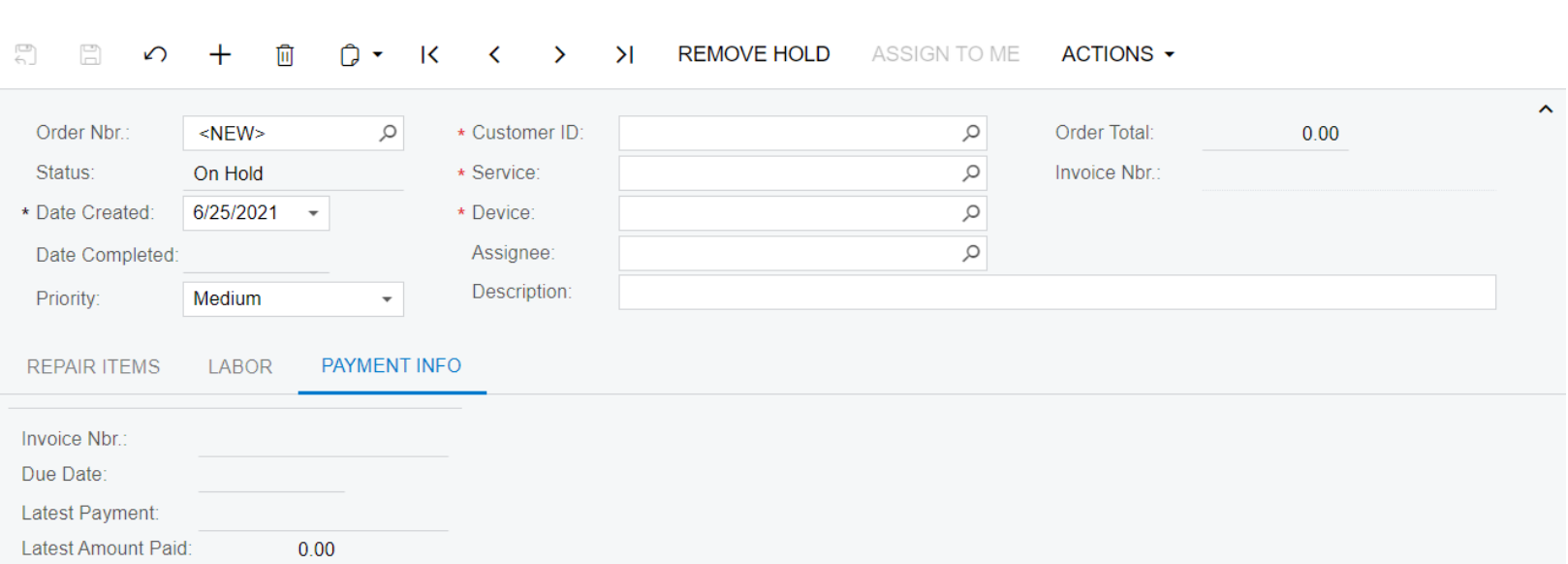

 $\Box$  NOTES

**FILES** 

**CUSTOMIZATION** 

TOOLS  $\blacktriangledown$ 

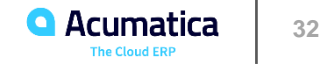

# **Figure: The Payment Info tab**

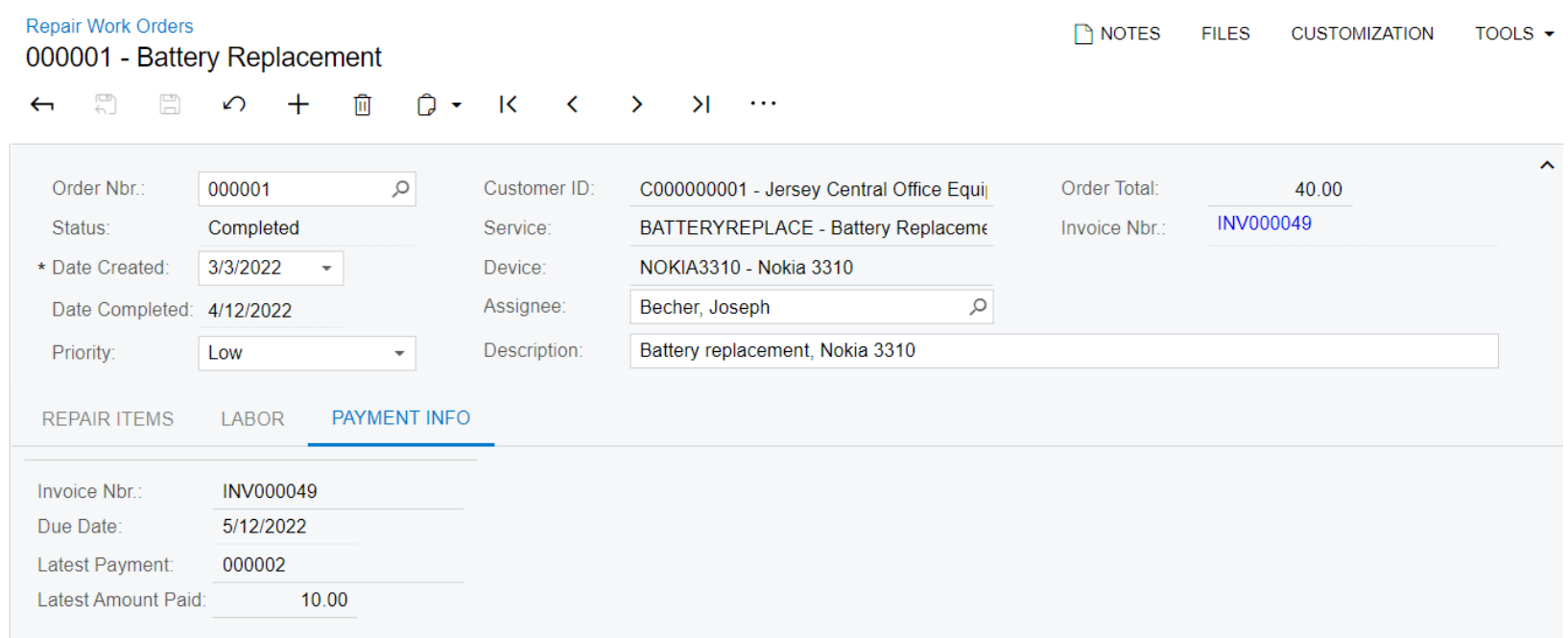

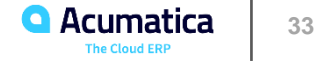

In this lesson, you have learned how to display information from multiple DACs on a single tab. To do this, you have defined a new DAC with the PXProjection attribute, and specified the BqlField property value for each field of the new DAC.

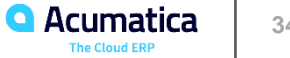

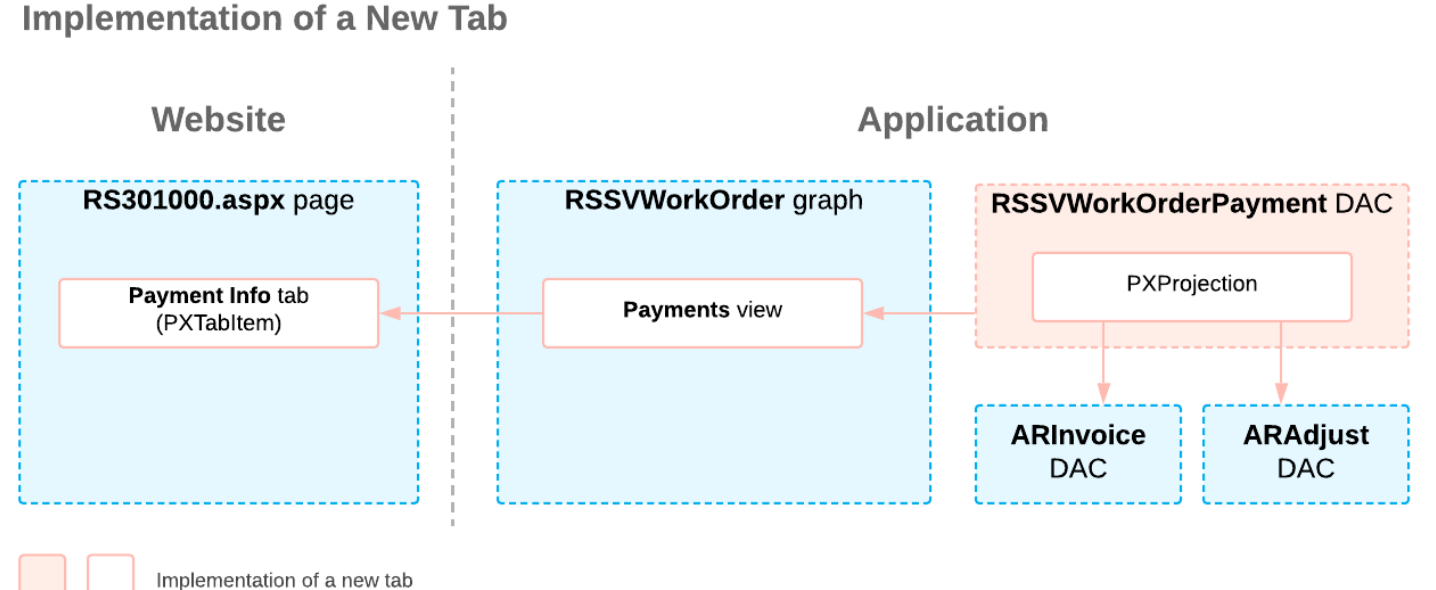

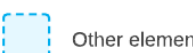

Other elements

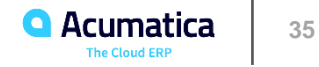

#### **No Reliance**

This document is subject to change without notice. Acumatica cannot guarantee completion of any future products or program features/enhancements described in this document, and no reliance should be placed on their availability.

**Confidentiality:** This document, including any files contained herein, is confidential information of Acumatica and should not be disclosed to third parties.

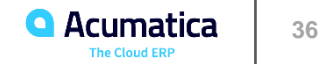

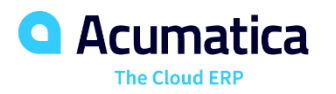

# Thank you

**Vidhyalakshmi Hariharasubramanian**